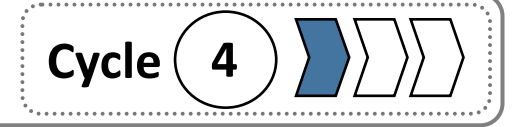

## **S5 (séance 4) : Comment programmer un robot ? Fiche bilan 1/3**

**Rappel : Un objet technique peut être composé de plusieurs éléments qui réalisent une ou plusieurs fonctions techniques. C'est l'ensemble de ces fonctions techniques qui permettent de satisfaire la fonction d'usage de** 

### **l'objet technique.**

Exemple du Robot Mbot

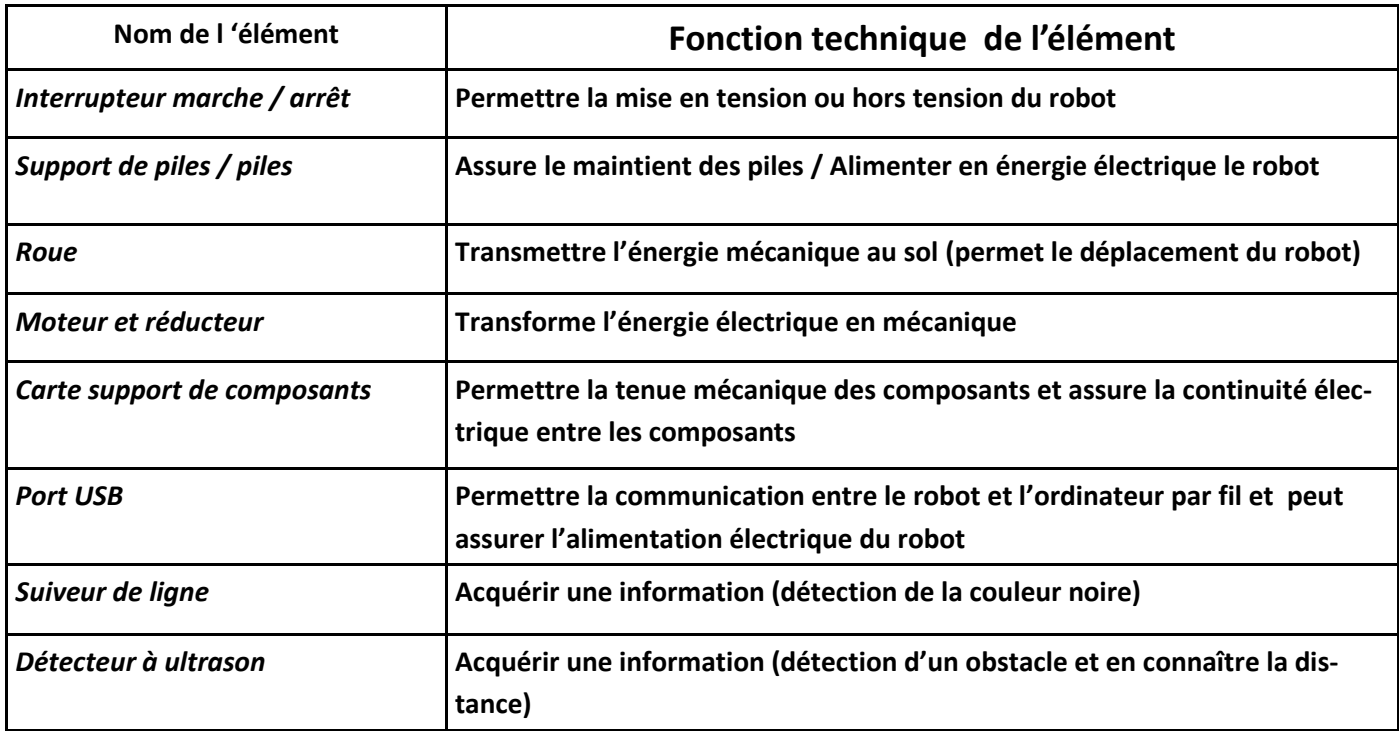

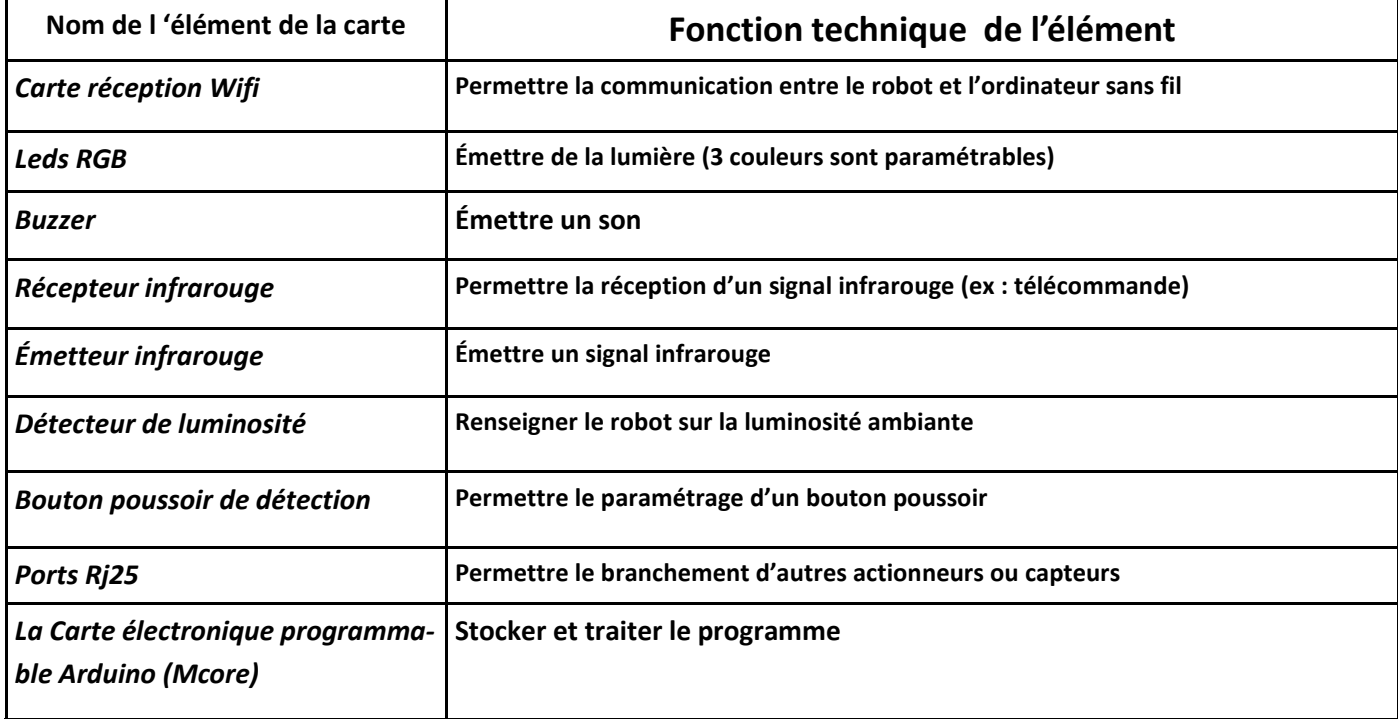

# **S5 (séance 4) : Comment programmer un robot ? Fiche bilan 2/3**

Un robot est une machine qui peut interagir avec son environnement et de ce fait il peut être autonome. il possède à cet effet des capteurs des actionneurs. Les robots ne font qu'exécuter des ordres ou des instructions, pour ce faire on utilise un langage de programmation, compréhensible à la fois par la machine et par l'être humain.

Capteurs : Ils permettent de détecter, un phénomène physique (chaleur, lumière, contact…) sous la forme d'un signal généralement électrique en vue de le quantifier.

Exemples

Bouton poussoir

Capteur de lumière

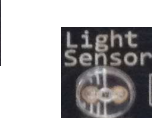

Actionneurs : Ils engendrent un phénomène physique à partir de l'énergie qu'il reçoit (il réalise une action).

Exemples

Lumière à partir d'un courant électrique (diode électroluminescente, lampe...).

Sons à partir d'un courant électrique (Buzzer).

Mouvement à partir d'un courant électrique (moteur électrique).

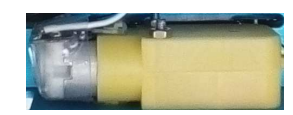

Interface de programmation : Il existe des interfaces comme MBlock, Scratch, Logicator qui permettent de programmer sans apprendre de langage de programmation. Il s'agit d'un langage visuel /graphique avec lequel il suffit de choisir des blocs ou des logigrammes et de les coller les uns sous les autres dans une fenêtre de script. Ces interfaces permettent de représenter clairement et graphiquement l'algorithme et par la suite de le convertir en programme (lignes de codes) de manière à être compris et utilisé par le microcontrôleur et /ou l'objet technique.

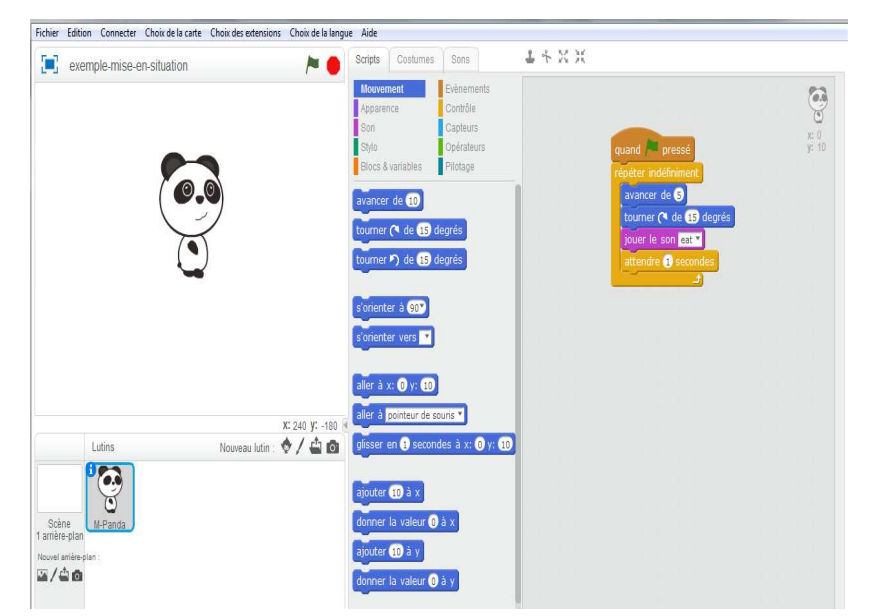

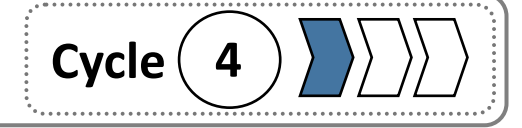

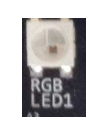

# L'informatique et la programmation **Cycle** (4

# **S5 (séance 4) : Comment programmer un robot ? Fiche bilan 3/3**

#### Votre programme commencera par l'un Instructions Costumes Sons Instructions Costumes Sons de ces trois blocs. Mouvement Evénements Mouvement Evénements Mlock téléverse le Permet de piloter Apparence Contrôle Apparence Contrôle programme direcle robot à partir de  $\mathsf{Son}$ Capteurs  $\blacksquare$  Son Capteurs l'ordinateur en tement dans le Stylo Opérateurs Stylo Opérateurs robot qui peut appuyant sur une **Blocs & variables** Pilotage Blocs & variables Pilotage l'exécuter ensuite touche ou en climBot - générer le code quant sur le draquand est cliqué peau avancer v à la vitesse 0 quand la touche espace vest pressée activer le moteur (M1V) à la puissance 0V jouer la note C4<sup>V</sup> Un demi<sup>V</sup> temps régler la DEL de la carte (tout<sup>)</sup> en rouge 0<sup>0</sup> vert 0<sup>0</sup> bleu 0<sup>0</sup> Fonctions régler la DEL Port 1<sup>9</sup> tout<sup>9</sup> en rouge <sup>19</sup> vert <sup>09</sup> bleu 09 activer le moteur (M2V) à la puissance (100V) Instructions Costumes Sons la touche A v est pressée sur la télécommande Mouvement Evénements Contrôle Apparence Son Capteurs Instructions Costumes Sons Stylo Opérateurs **Blocs & variables** Pilotage Mouvement Evénements Apparence Contrôle Temporisation attendre **O** secondes Son Capteurs Stylo Opérateurs Blocs & variables Pilotage répéter 10 fois Boucle avec compteur Boucle infinie répéter indéfiniment Opérateurs alors nombre aléatoire entre 0 et 10 Boucle Condition conditionnelle attendre jusqu'à

## Rappel des différents blocs utilisés lors de cette séquence et présents dans la bibliothèque d'instructions